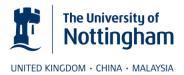

# Enabling browser pop-ups for MyTimetable

## Contents

| Firefox           | 2 |
|-------------------|---|
| Chrome            | 3 |
| Internet Explorer | 5 |

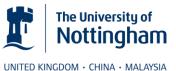

#### **Firefox**

After selecting the button to 'View Timetable', the following message will appear at the top of your screen in yellow:

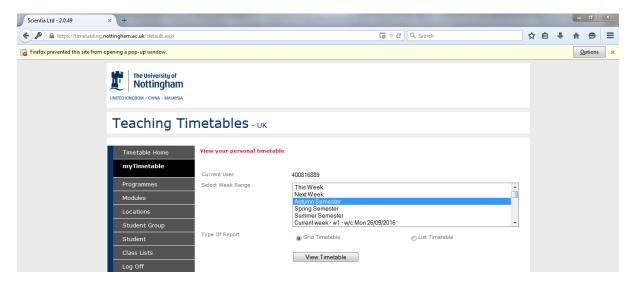

Select the 'Options' button on the yellow bar and then select the option to 'Allow pop-ups for timetabling.nottingham.ac.uk'.

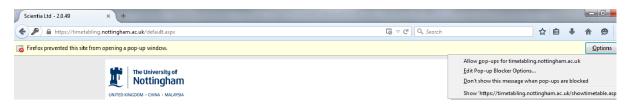

Once this has been selected your timetable will open in a new tab. Please note that you will only have to do the above once and this will also enable the timetables to appear for the other options on the left hand side as well.

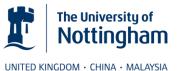

#### Chrome

After selecting the button to 'View Timetable', the following yellow box in the top right hand corner of your browser will appear advising that a pop-up was blocked.

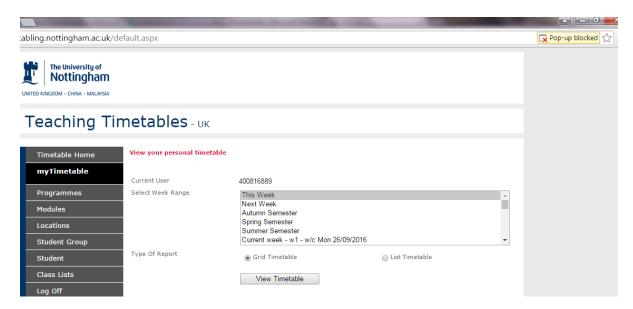

After some time the notification may collapse and just show a square with a red cross in the same location as shown below:

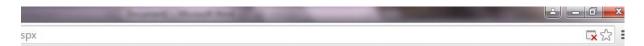

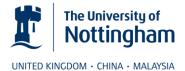

Click the notification, and in the following window that appears check the box to 'Always allow pop-ups from https://timetabling.nottingham.ac.uk'. Then click 'Done'.

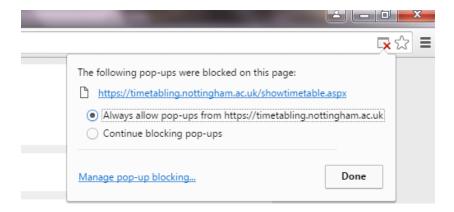

Once this has been selected you will need to click on 'View Timetable' again for your timetable to appear in a new tab. Please note that you will only have to do the above once and this will also enable the timetables to appear for the other options on the left-hand side as well.

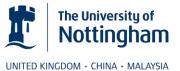

### **Internet Explorer**

After selecting the button to 'View Timetable', the following bar in the bottom of your browser will appear advising that a pop-up has been blocked.

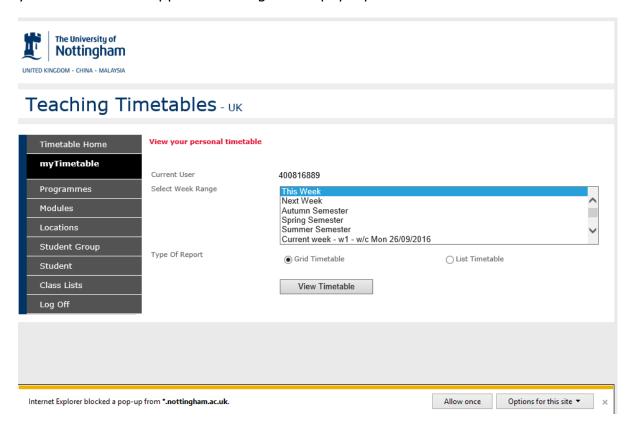

Click on the 'Options for this site' button and select the option for 'Always Allow'

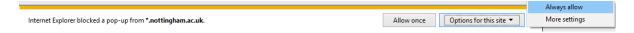

After selecting this option a prompt may appear advising that the information must be resubmitted. Click 'OK' on that prompt if it appears and your timetable will appear in a new tab. If not then please click on the 'View Timetable' button again to generate your timetable. Please note that you will only have to do the above once and this will also enable the timetables to appear for the other options on the left-hand side as well.